#### РОССИЙСКАЯ ФЕДЕРАЦИЯ АО ГК «СИСТЕМЫ И ТЕХНОЛОГИИ» ООО ЗАВОД «ПРОМПРИБОР»

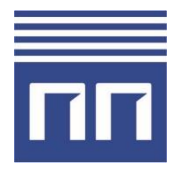

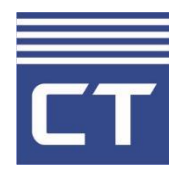

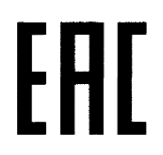

Код ТН ВЭД ТС: 8517 62 000 9

**RF-формирователь Link ST200.F1, Link ST200.F2, Link ST200.F3, Link ST200.L2, Link ST200.F1/F2, Link ST200.F1/F2 «прямой опрос», Link ST200.Z1**

## **РУКОВОДСТВО ПО ЭКСПЛУАТАЦИИ**

**ВЛСТ 339.00.000 РЭ**

2021 г.

## **СОДЕРЖАНИЕ**

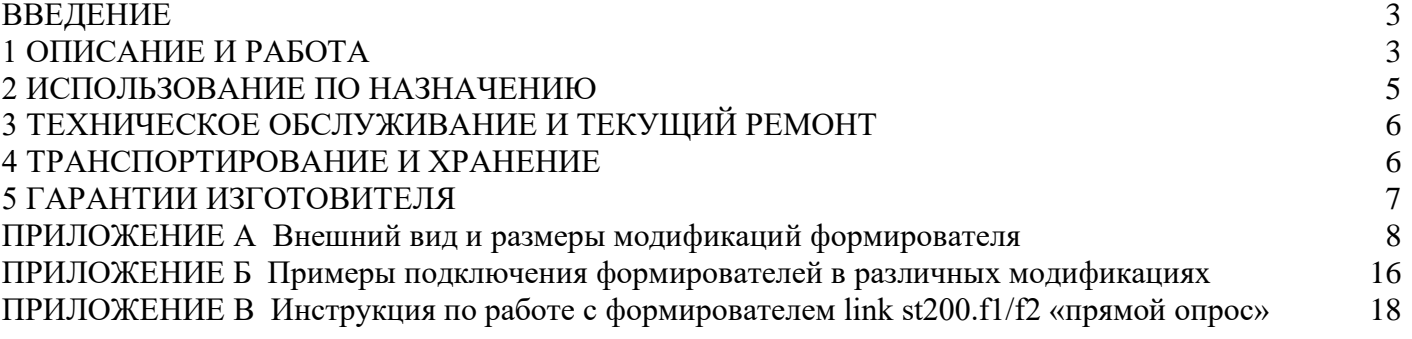

**Примечание.** Изготовитель оставляет за собой право внесения изменений в конструкцию изделия, которые могут быть не отражены в настоящем документе.

Настоящее руководство по эксплуатации распространяется на RF-формирователь следующих модификаций: Link ST200.F1, Link ST200.F2, Link ST200.F3, Link ST200.L2, Link ST200.F1/F2, Link ST200.F1/F2 «прямой опрос», Link ST200.Z1 (далее - формирователь).

При эксплуатации формирователя необходимо пользоваться следующими документами:

- настоящим руководством по эксплуатации;

- паспортом ВЛСТ 339.0х.000 ПС.

Формирователи предназначены для организации беспроводного канала связи в составе автоматизированных систем контроля и учета электроэнергии (АИИС КУЭ), автоматизированных систем диспетчерского управления (АСДУ) и телемеханики, а также в других автоматизированных системах сбора данных с объектов автоматизации.

Формирователь, в зависимости от модификации, содержит радио приёмопередатчик, работающий в частотных диапазонах:

- **433,075-434,79 МГц с максимальной мощностью передатчика не более 10мВт (гармонизированный стандарт EN 300 220)** согласно решению ГКРЧ от 7 мая 2007 г. №07-20- 03-001 «О выделении полос радиочастот устройствам малого радиуса действия»;
- **868,7-869,2 МГц с максимальной мощностью передатчика не более 25мВт (гармонизированный стандарт EN 300 220)** согласно решению ГКРЧ от 7 мая 2007 г. №07-20- 03-001 «О выделении полос радиочастот устройствам малого радиуса действия»;
- **2400-2483,5 МГц с ЭИИМ не более -20дБВт** согласно решению ГКРЧ от 7 мая 2007 г. №07-20- 03-001 «О выделении полос радиочастот устройствам малого радиуса действия» (решение ГКРЧ №14-29-01) с изменениями 20 ноября 2014 г. (протокол №14-29).

## **1 ОПИСАНИЕ И РАБОТА**

### **1.1 Основные функции**

<span id="page-2-0"></span>Формирователь предназначен для организации сбора информации со счетчиков электрической энергии, устройств сбора и передачи данных (УСПД) или других средств измерений посредством RF сети по радиотехнологии 6LoWPAN 433 МГц/868 МГц, LPWAN 868 МГц и ZigBee 2400 МГц (в зависимости от модификации формирователя).

#### **1.2 Модификации формирователя**

Формирователь выпускается в нескольких модификациях, которые представлены в таблице 1.1. Таблица 1.1 – Модификации формирователя

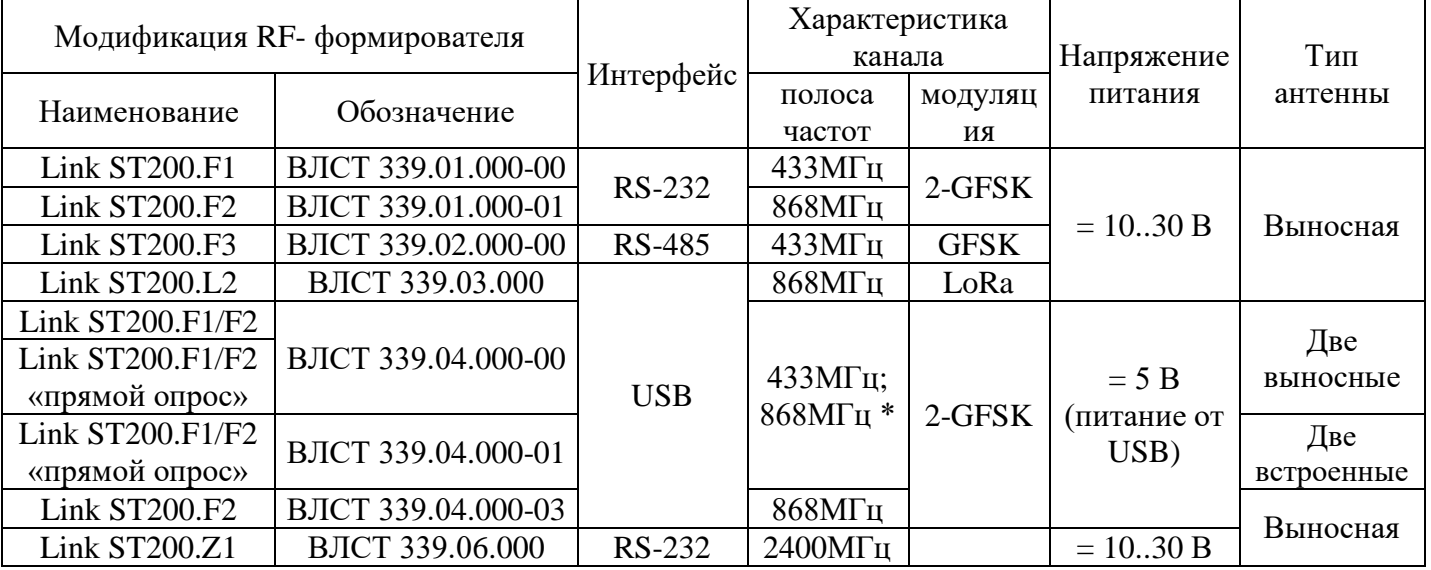

**Примечание: \*** в RF- формирователях Link ST200.F1/F2 характеристики канала связи: в полосе частот от 868,7 до 869,2 МГц – основной канал связи; от 433,075 до 434,750 МГц – резервный канал связи с ограниченным рабочим циклом.

Конструктивно модификации формирователя выполнены в пластиковом корпусе, предназначенном для установки внутри помещений, в том числе в специализированных шкафах. Формирователи всех модификаций кроме Link ST200.F1/F2 «прямой опрос» ВЛСТ 339.04.000-01 предназначены для установки на din-рейку 35 мм.

#### **1.3 Технические характеристики**

Основные технические характеристики формирователя приведены в таблице 1.2. Таблица 1.2 - Основные технические характеристики формирователя

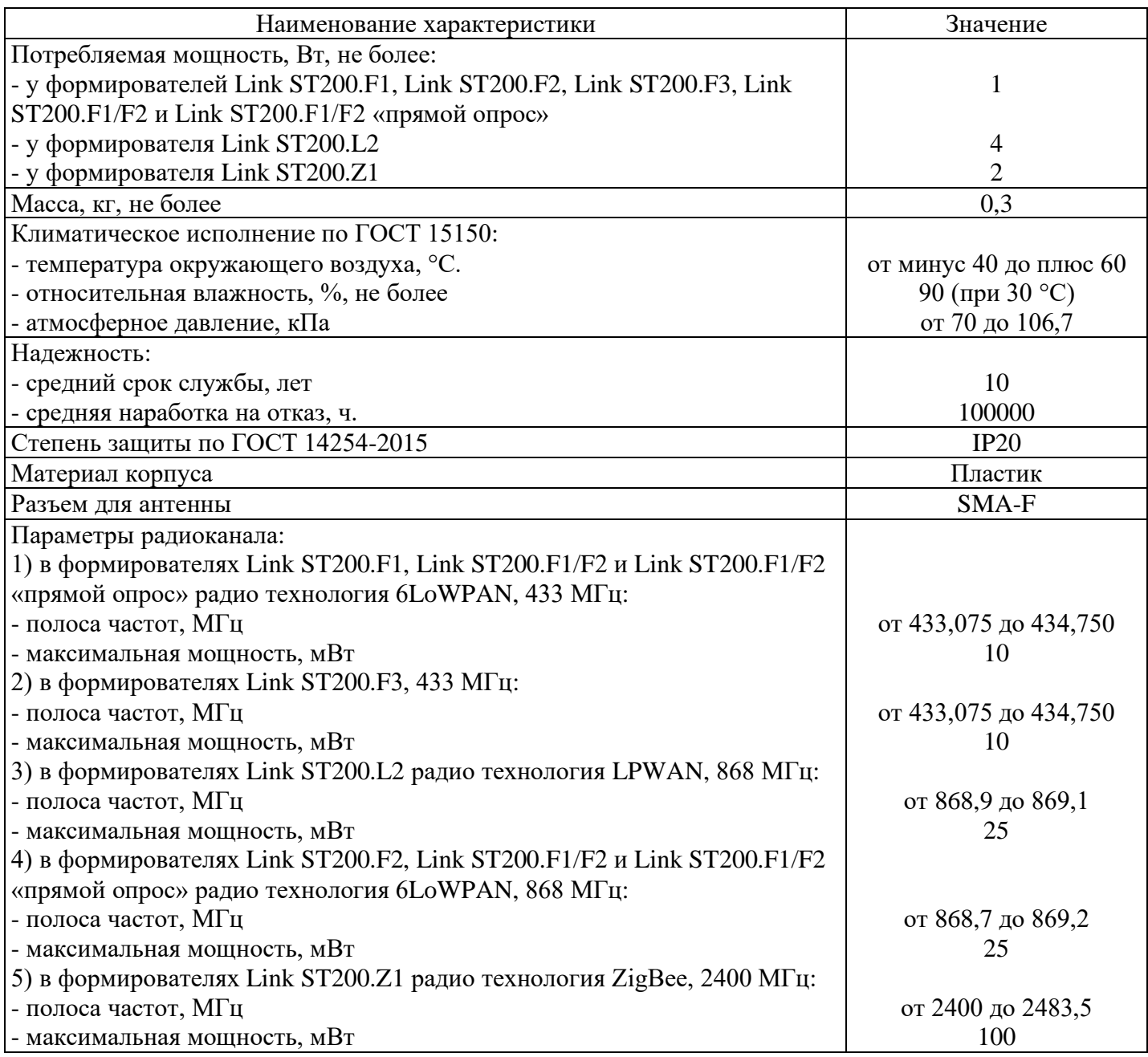

### **1.4 Состав формирователя**

Таблица 1.3 - Комплектность

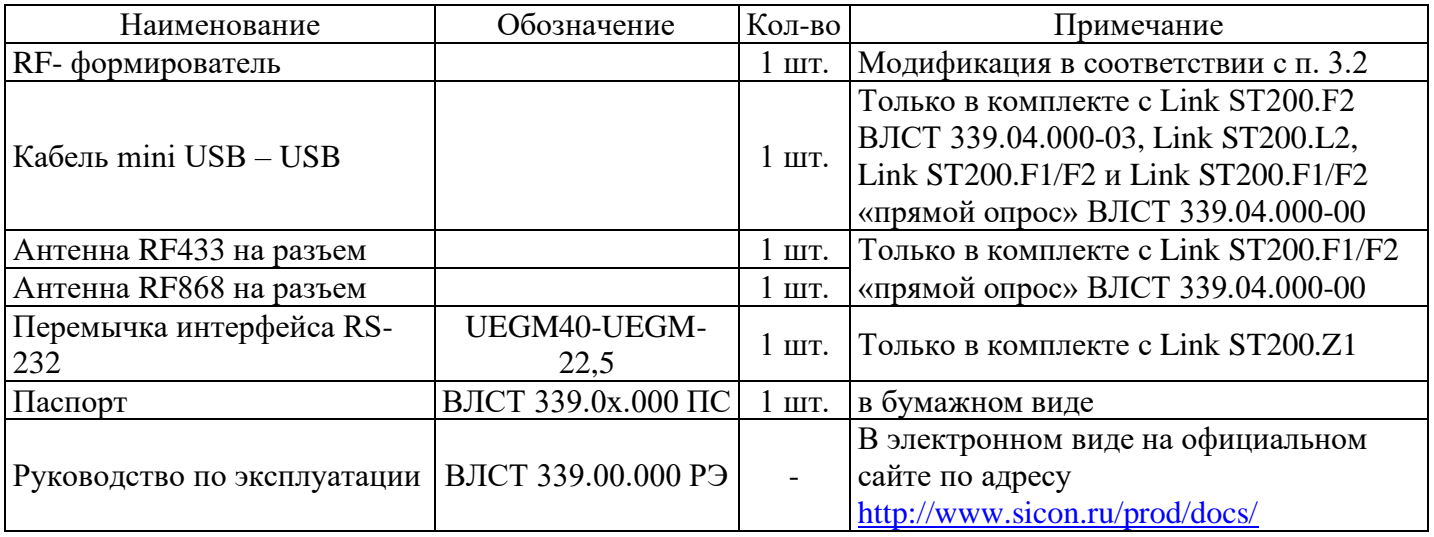

#### **Примечания:**

1) Внешний блок питания в комплект поставки не входит

2) Антенны входят только в комплект поставки формирователя Link ST200.F1/F2 «прямой опрос» ВЛСТ 339.04.000-00

### **2 ИСПОЛЬЗОВАНИЕ ПО НАЗНАЧЕНИЮ**

#### **2.1 Указание мер безопасности**

<span id="page-4-0"></span>К работам по монтажу, техническому обслуживанию и ремонту формирователя допускаются лица, изучившие эксплуатационную документацию на изделие, прошедшие инструктаж по технике безопасности и имеющие квалификационную группу по электробезопасности не ниже III для электроустановок до 1000 В.

Эксплуатация формирователя с выносной антенной допускается только при подключенной антенне. Для формирователей с двумя выносными антеннами требуется подключение каждой из антенн.

Все работы, связанные с монтажом формирователя, должны производиться при отключенном электропитании формирователя.

При проведении работ по монтажу и обслуживанию формирователя должны соблюдаться:

- Правила устройства электроустановок (ПУЭ);

- Правила по охране труда при эксплуатации электроустановок;

- Правила технической эксплуатации электроустановок потребителей (ПТЭЭП).

#### **2.2 Установка и подключение**

После поступления формирователя на объект установки необходимо выполнить следующие операции.

2.2.1 Распаковать формирователь в сухом помещении.

2.2.2 Проверить комплектность поставки.

2.2.3 Провести внешний осмотр формирователя и убедиться в отсутствии механических повреждений.

2.2.4 Установить и закрепить формирователь на заранее подготовленном месте (в соответствии с Приложением А) согласно рекомендациям проектной документации.

2.2.5 Подготовить формирователь к работе и произвести все необходимые подключения к нему в соответствии с Приложением Б.

#### **2.3 Использование изделия**

Для включения и отключения формирователя не предусмотрено никаких органов управления, он начинает работать сразу после подачи питающего напряжения.

Формирователи, в зависимости от модификации имеют в своем составе различные индикаторы.

1) Формирователи в модификациях ВЛСТ 339.01.000-00 и ВЛСТ 339.01.000-01 имеют в своем составе:

- индикатор наличия питающего напряжения «Пит» (Питание);

- индикатор «RF» работоспособности формирователя;

- индикатор «RS-232» передачи данных по интерфейсу RS-232;

- кнопки «Тест» и «Сброс».

2) Формирователь в модификации ВЛСТ 339.02.000-00 имеет в своем составе:

- индикатор наличия питающего напряжения «Пит» (Питание);

- два индикатора приема и передачи данных по RS-485 интерфейсу «RX 485» и «TX 485».

3) Формирователь в модификации ВЛСТ 339.03.000 имеет в своем составе:

- индикатор наличия питающего напряжения «Пит» (Питание);

- индикатор «USB» наличия связи по USB;

- служебный индикатор «Акт.»;

- индикатор «Реж.» (Режим) – индикация передачи формирователем сообщений в RF.

4) Формирователь в модификации ВЛСТ 339.04.000-00 имеет в своем составе:

- индикаторы «RF1», «RX1» и «TX1» - работоспособности формирователя 433 МГц, приема и передачи данных;

- индикаторы «RF2», «TX2» и «RX2» - работоспособности формирователя 868 МГц, приема и передачи данных.

5) Формирователь в модификации ВЛСТ 339.04.000-01 имеет в своем составе:

- индикаторы «RF1» и «RF2» работоспособности формирователя.

6) Формирователь в модификации ВЛСТ 339.04.000-03 имеет в своем составе:

- индикатор «RF2» работоспособности формирователя;

- индикаторы «TX2» и «RX2» приема и передачи данных по интерфейсу.

7) Формирователь в модификации ВЛСТ 339.06.000 имеет в своем составе:

- индикатор наличия питающего напряжения «Пит» (Питание);

- два индикатора приема и передачи данных по RS-232 интерфейсу «RX 232» и «TX 232».

## **3 ТЕХНИЧЕСКОЕ ОБСЛУЖИВАНИЕ И ТЕКУЩИЙ РЕМОНТ**

<span id="page-5-0"></span>3.1 При включении, после устранения неисправностей и ремонта, необходимо проверить техническое состояние формирователя. Перечень основных проверок технического состояния приведен в таблице 3.1.

Таблица 3.1 – Перечень основных проверок технического состояния

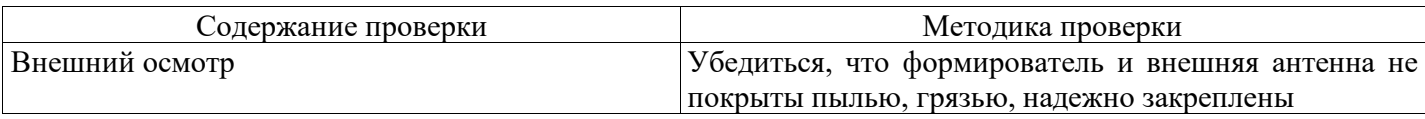

3.2 Виды работ по техническому обслуживанию формирователя и периодичность их проведения указаны в таблице 3.2.

Таблица 3.2 – Техническое обслуживание

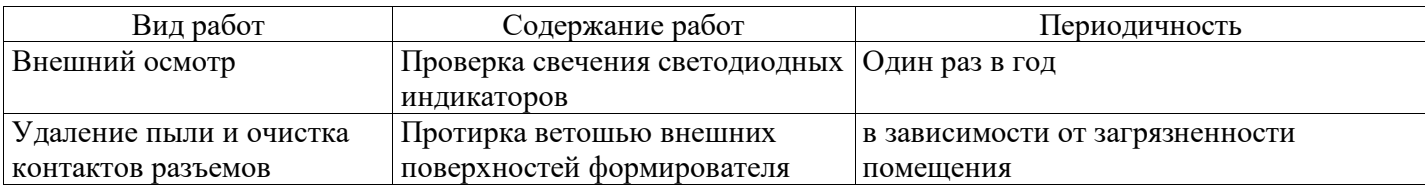

## **4 ТРАНСПОРТИРОВАНИЕ И ХРАНЕНИЕ**

#### **4.1 Условия транспортирования**

<span id="page-5-1"></span>Формирователь должен транспортироваться в упаковке завода-изготовителя. Во время транспортирования должны соблюдаться следующие условия:

температура окружающей среды (от минус 40 до + 60)° С;

относительная влажность воздуха при 35° С до 98 %;

атмосферное давление от 70 до 106,7 кПа (от 525 до 800 мм рт. ст.).

транспортные тряски с максимальным ускорением: 30 м/с<sup>2</sup>; при частоте: от 80 до 120 ударов в минуту.

#### **4.2 Условия хранения**

Формирователь рекомендуется хранить в отапливаемом помещении в упаковке заводаизготовителя при температуре воздуха от 5 до 40 °С и относительной влажности воздуха при 25 °С: не более 80%. Допускается хранение в закрытых помещениях с температурой воздуха от минус 50 до плюс 40 °С и относительной влажностью не выше 98% при 25 °С.

Распаковку формирователей, находившихся при температуре ниже 0 °С, необходимо производить в отапливаемом помещении, предварительно выдержав их в нераспакованном виде в нормальных климатических условиях в течение 24 ч. Размещение упакованных формирователей вблизи источников тепла запрещается.

Расстояния между стенами, полом помещения и упакованным формирователем должны быть не менее 0,1 м. Хранить упакованные формирователи на земляном полу не допускается. Расстояние между отопительными приборами помещения и упакованным формирователем должно быть не менее 0,5 м.

#### **5 ГАРАНТИИ ИЗГОТОВИТЕЛЯ**

<span id="page-6-0"></span>5.1 Предприятие-изготовитель гарантирует соответствие изделия требованиям технических условий ТУ 6656-339-75648894-20 при соблюдении условий транспортирования, хранения, монтажа и эксплуатации, установленных в эксплуатационных документах на формирователь.

5.2 Гарантийный срок эксплуатации изделия: 12 месяцев со дня ввода в эксплуатацию (может быть увеличен по согласованию с заказчиком и указывается в паспорте на изделие).

5.3 Гарантийный срок хранения изделия: 6 месяцев со дня выпуска. По истечении гарантийного срока хранения начинает использоваться гарантийный срок эксплуатации независимо от того, введено изделие в эксплуатацию или нет.

5.4 В течение срока действия гарантийных обязательств предприятие-изготовитель обязуется безвозмездно производить ремонт изделия или осуществлять его гарантийную замену при соблюдении потребителем условий хранения и эксплуатации, а также сохранности пломбы предприятия-изготовителя.

5.5 Предприятие-изготовитель не несет ответственности за повреждения изделия вследствие неправильного его транспортирования, хранения и эксплуатации, а также за несанкционированные изменения, внесенные потребителем в технические и программные средства изделия.

### **ПРИЛОЖЕНИЕ А Внешний вид и размеры модификаций формирователя**

<span id="page-7-0"></span>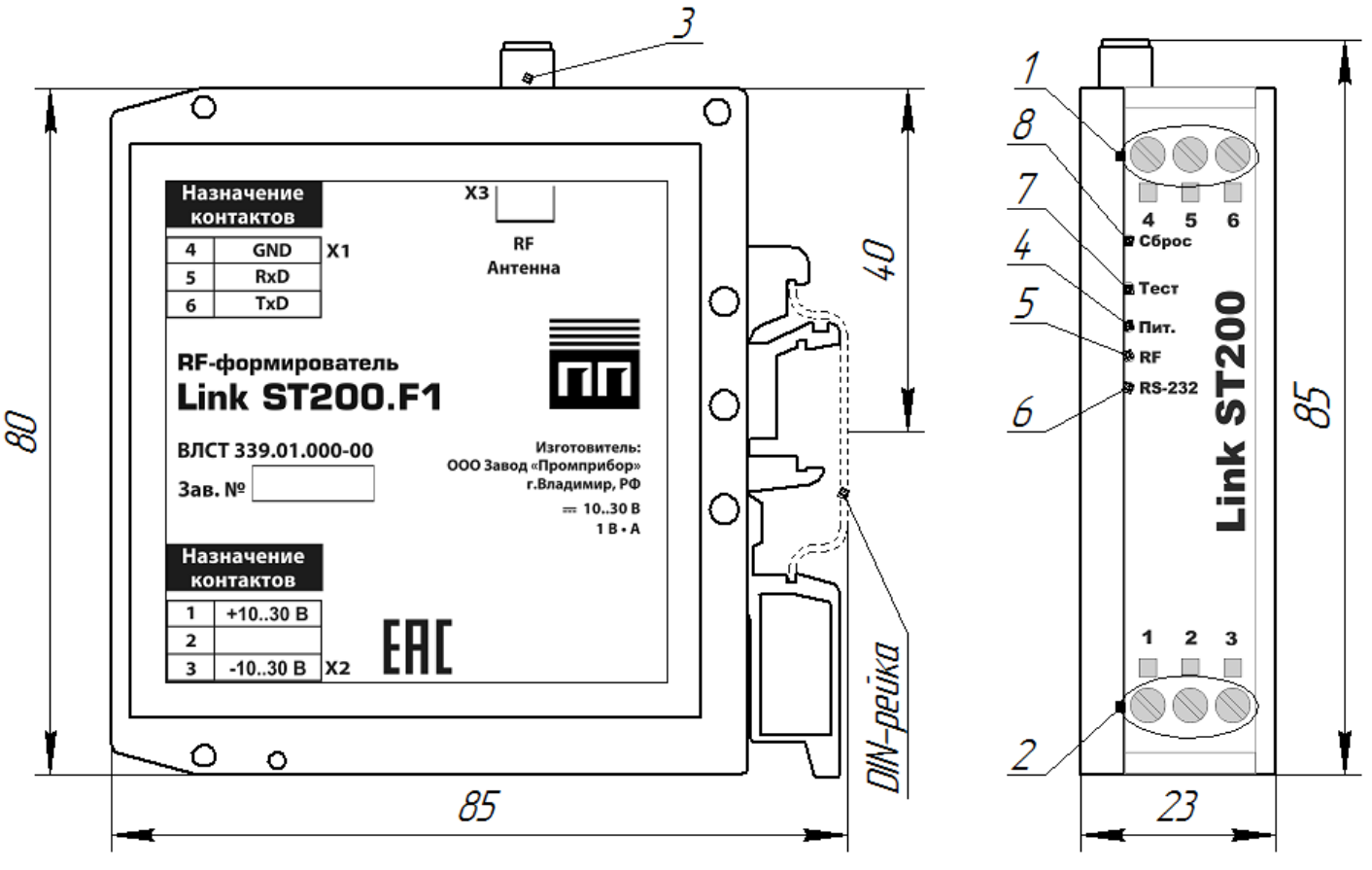

Рисунок А.1 – Внешний вид формирователей Link ST200.F1 и Link ST200.F2 ВЛСТ 339.01.000-01

**Примечание:** визуально формирователи Link ST200.F1 и Link ST200.F2 ВЛСТ 339.01.000-01 можно отличить по наименованию и обозначению изделия на боковой наклейке. На рисунке А.1 представлена наклейка для Link ST200.F1.

Таблица А.1 – Органы коммутации и индикации формирователей Link ST200.F1 и Link ST200.F2 ВЛСТ 339.01.000-01

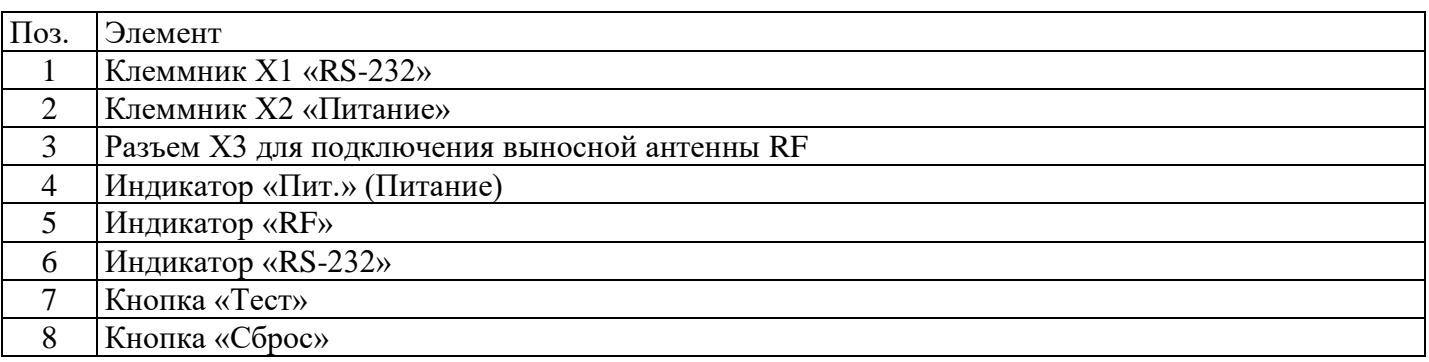

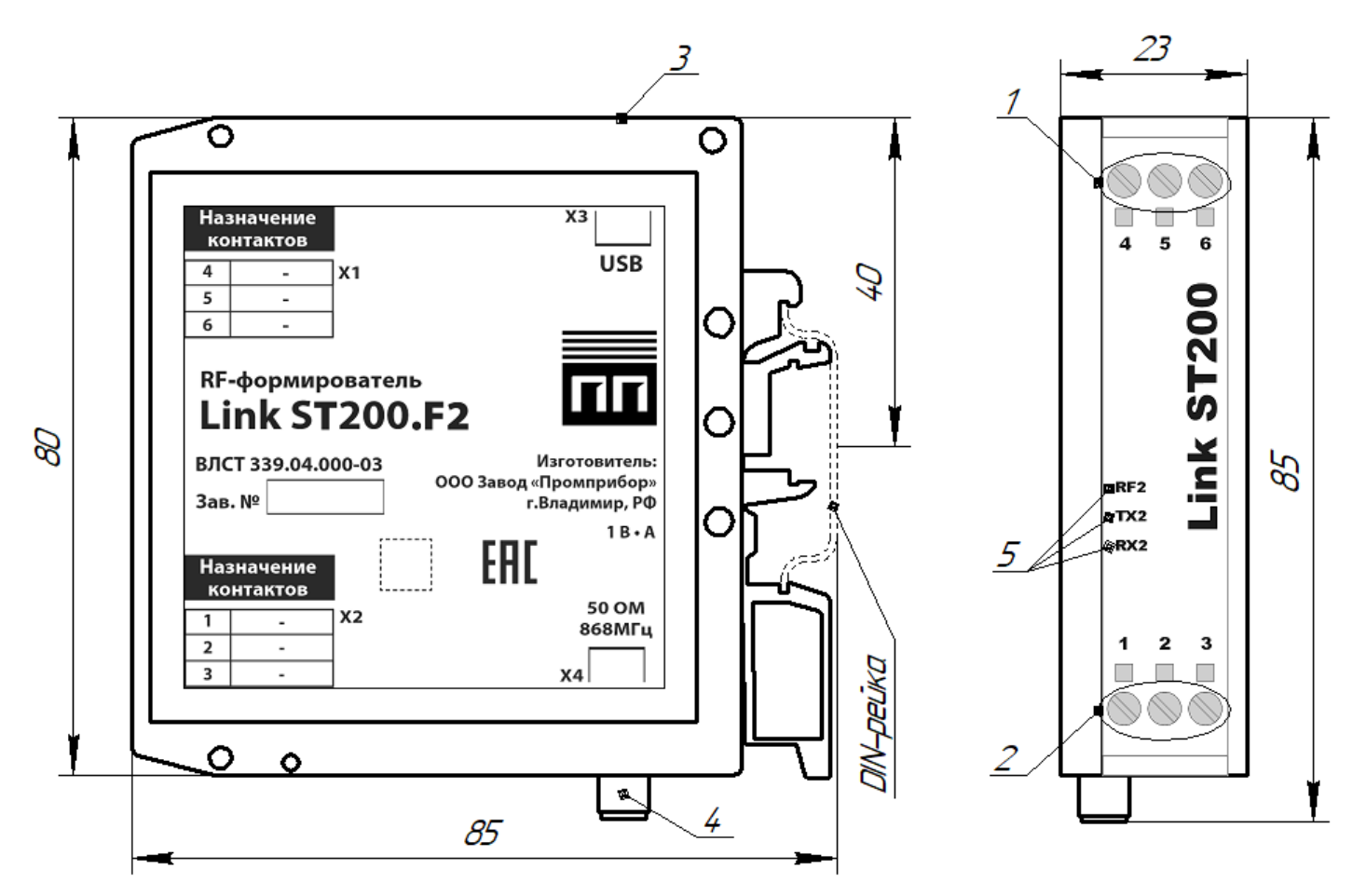

Рисунок А.2 - Внешний вид и размеры формирователя Link ST200.F2 ВЛСТ 339.04.000-03 Таблица А.2 – Органы коммутации и индикации формирователя Link ST200.F2 ВЛСТ 339.04.000-03

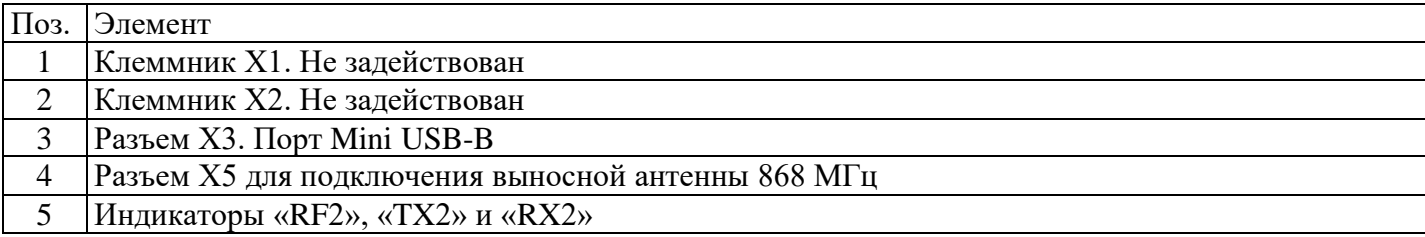

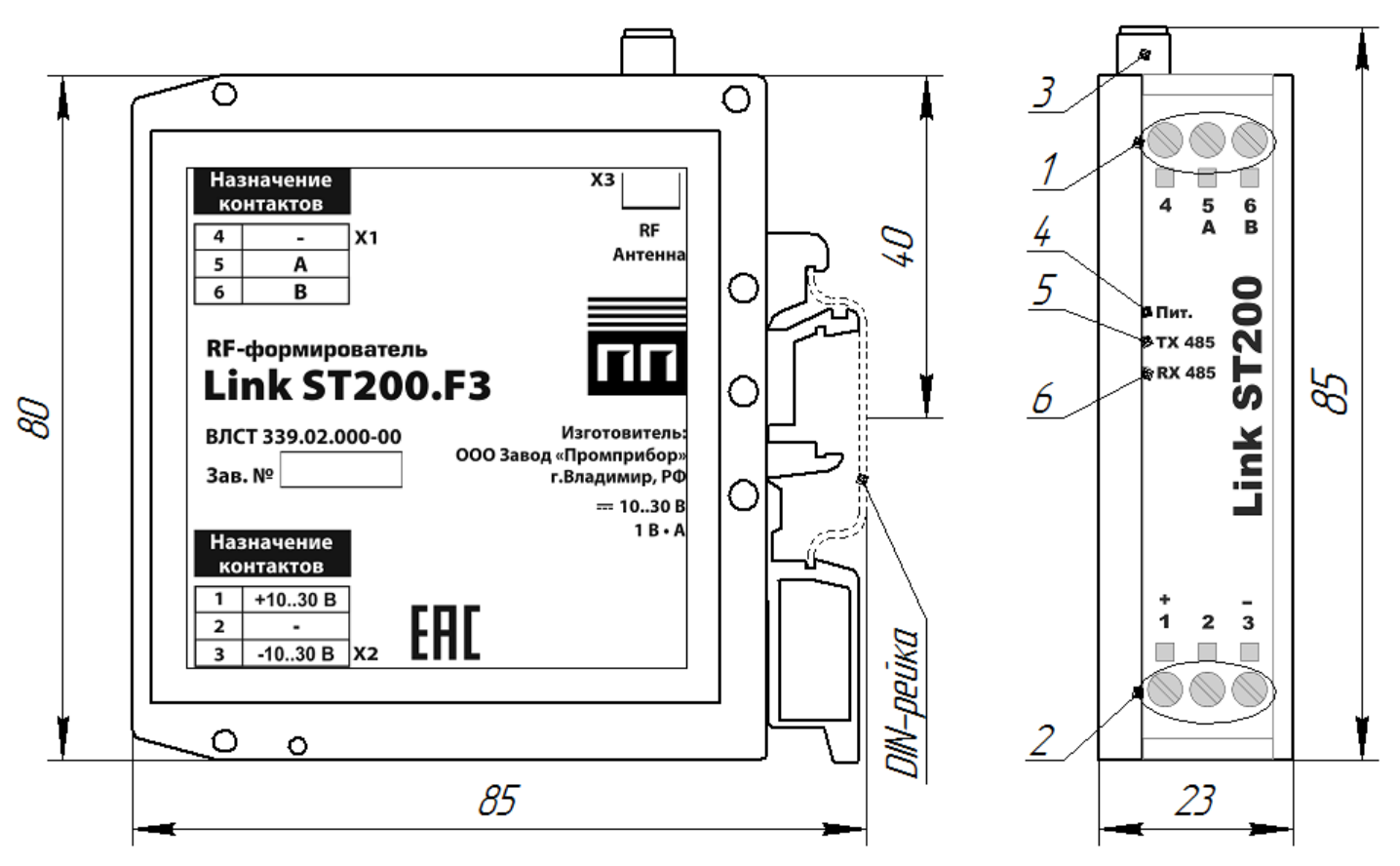

Рисунок А.3 - Внешний вид и размеры формирователя Link ST200.F3 Таблица А.3 – Органы коммутации и индикации формирователя Link ST200.F3

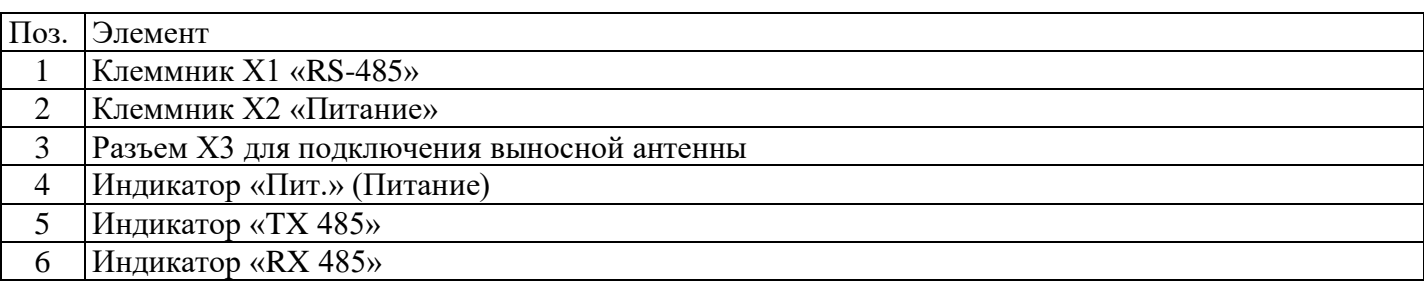

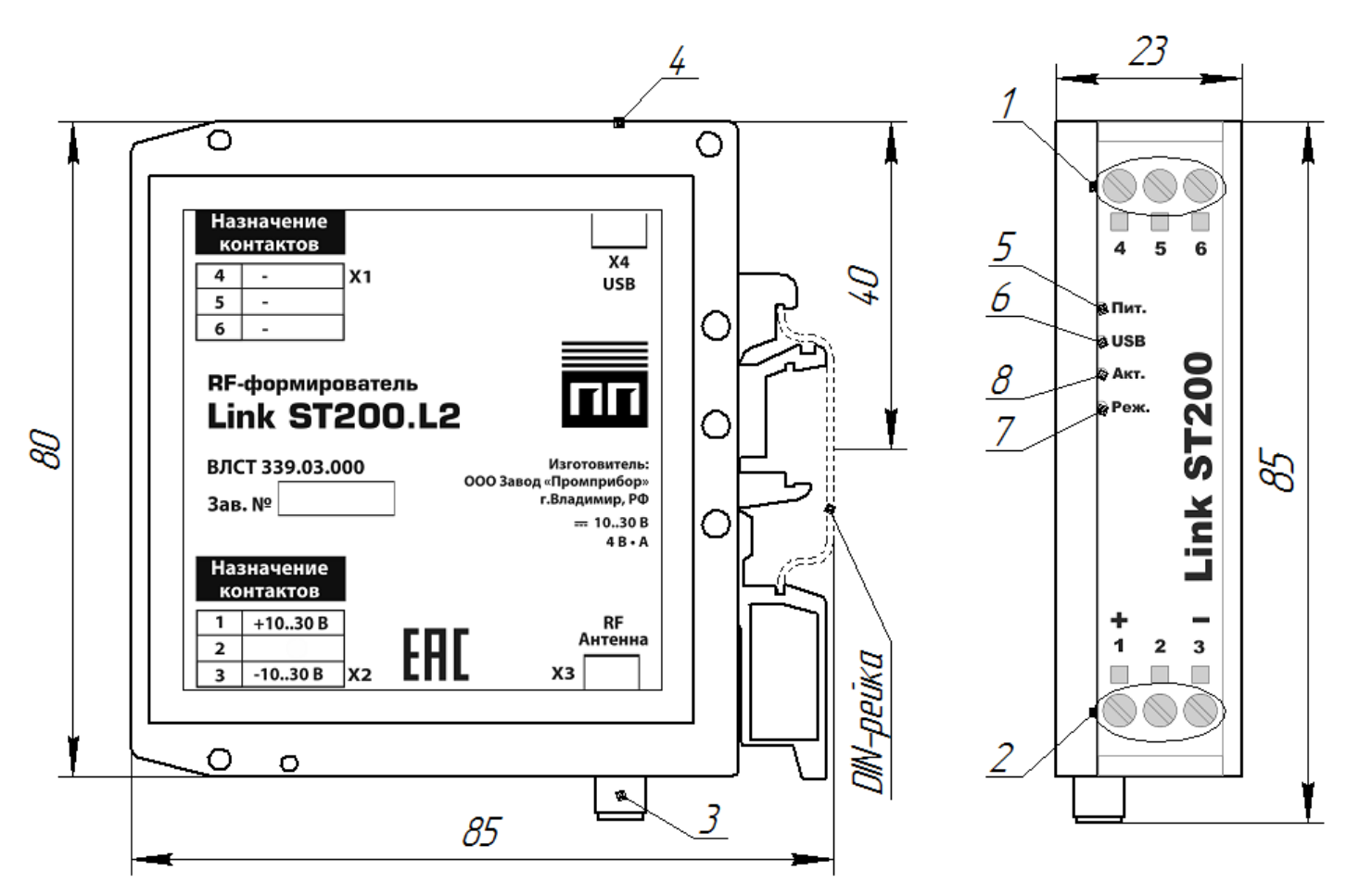

Рисунок А.4 – Внешний вид и размеры формирователя Link ST200.L2 Таблица А.4 – Органы коммутации и индикации формирователя Link ST200.L2

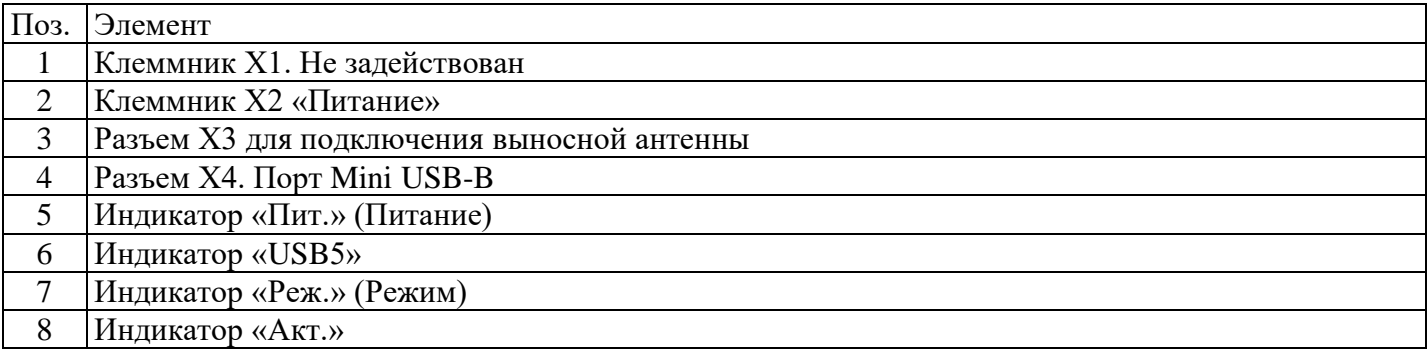

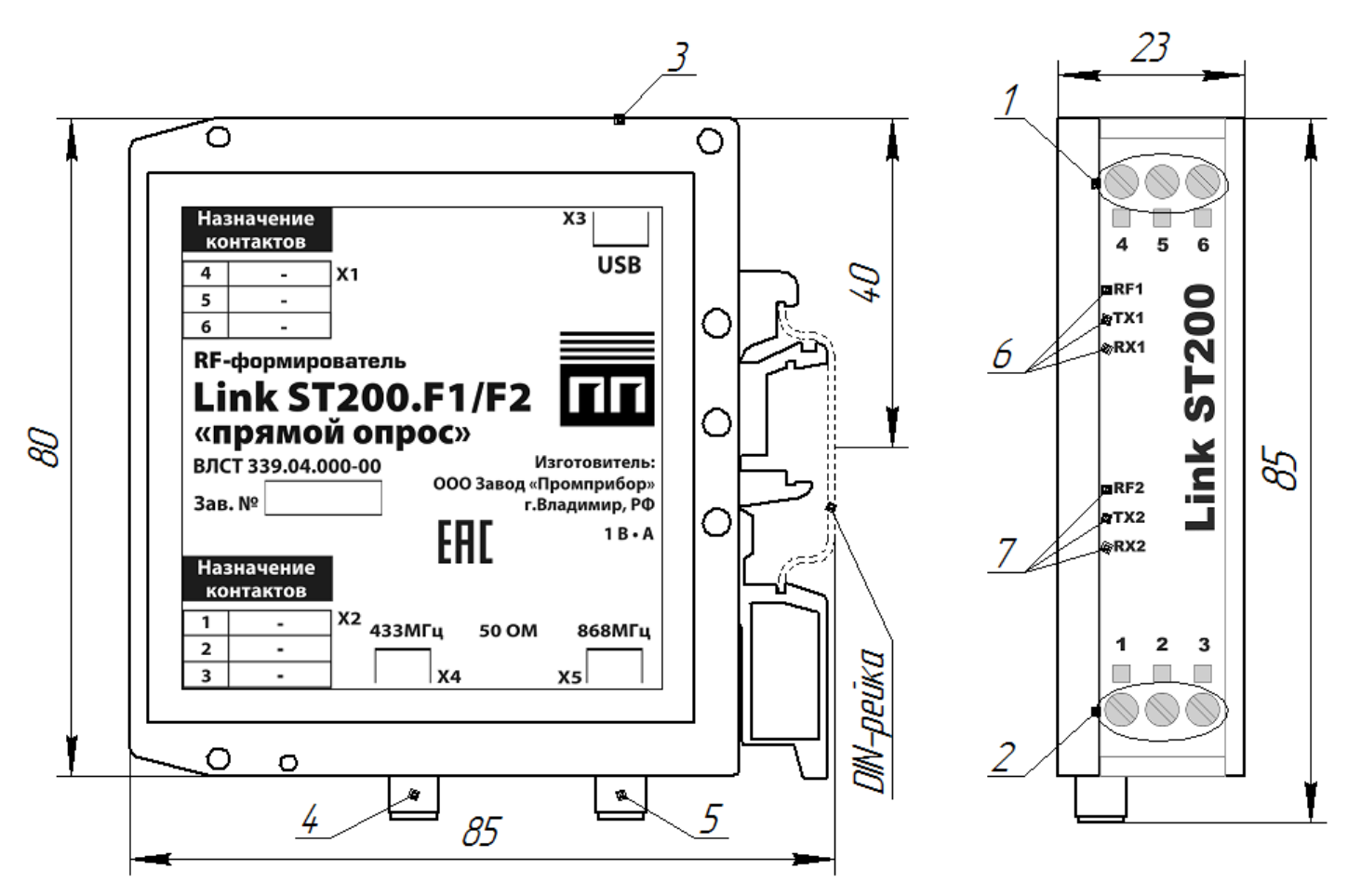

Рисунок А.5 - Внешний вид и размеры формирователей Link ST200.F1/F2 и Link ST200.F1/F2 «прямой опрос» ВЛСТ 339.04.000-00

**Примечание:** визуально формирователи Link ST200.F1/F2 и Link ST200.F1/F2 «прямой опрос» ВЛСТ 339.04.000-00 можно отличить по наименованию изделия на боковой наклейке. На рисунке А.4 представлена наклейка для модификации Link ST200.F1/F2 «прямой опрос» ВЛСТ 339.04.000-00 (для Link ST200.F1/F2 надпись «прямой опрос» будет отсутствовать).

Таблица А.5 – Органы коммутации и индикации формирователей Link ST200.F1/F2 и Link ST200.F1/F2 «прямой опрос» ВЛСТ 339.04.000-00

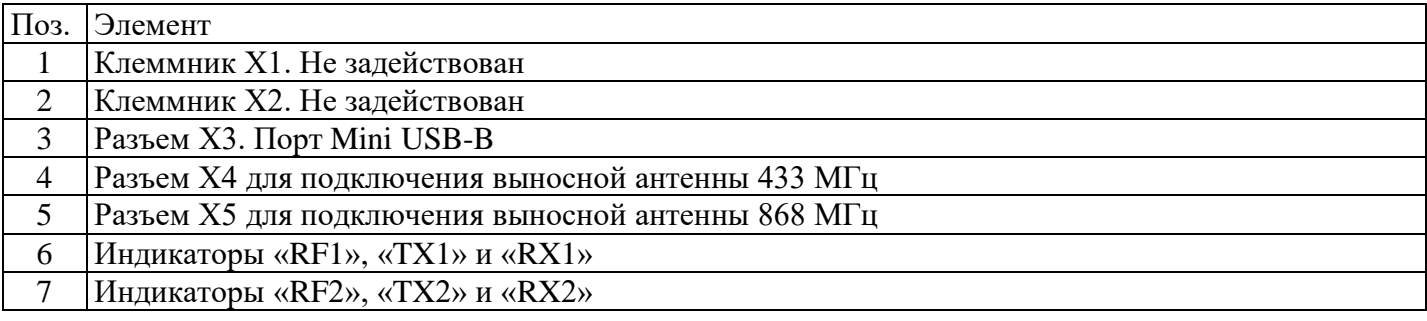

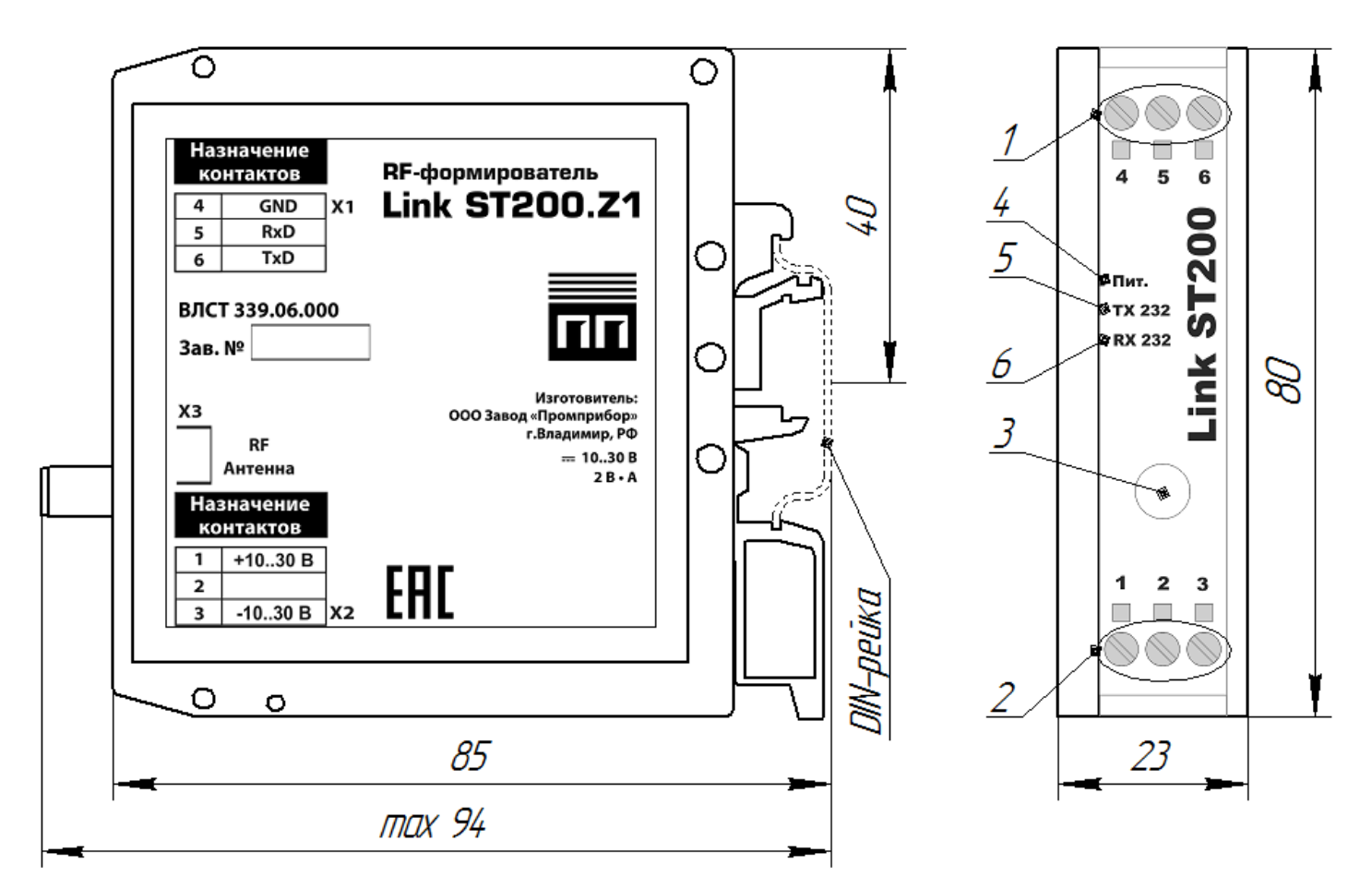

Рисунок А.6 - Внешний вид и размеры формирователя Link ST200.Z1 Таблица А.6 – Органы коммутации и индикации формирователя Link ST200.Z1

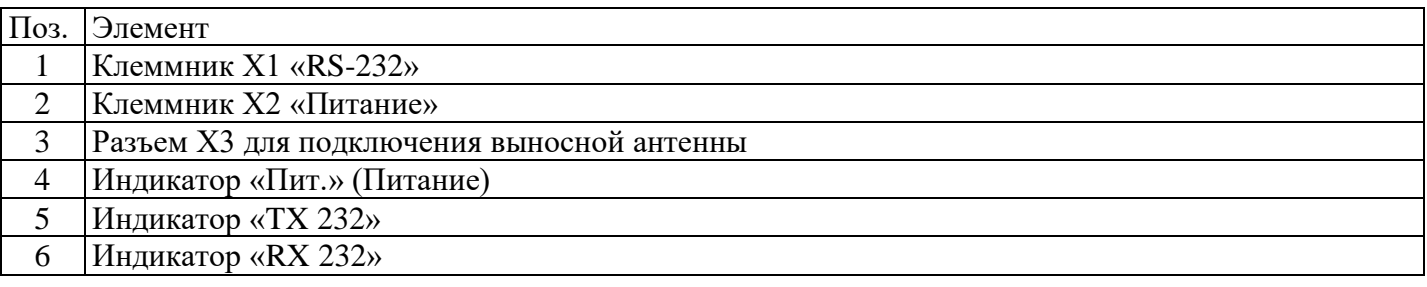

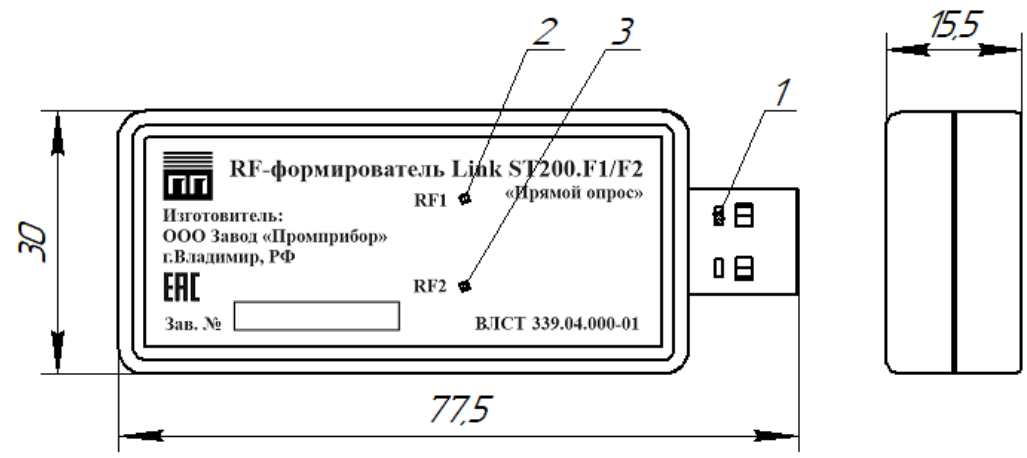

Рисунок А.7 - Внешний вид и размеры формирователя Link ST200.F1/F2 «прямой опрос» ВЛСТ 339.04.000-01

Таблица А.7 – Органы коммутации и индикации формирователя Link ST200.F1/F2 «прямой опрос» ВЛСТ 339.04.000-01

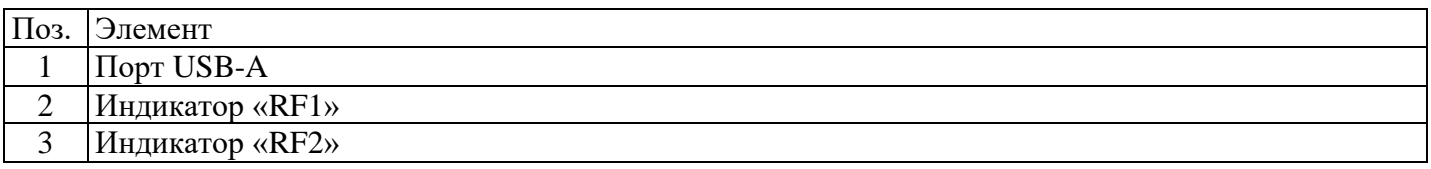

### **Клеммник Х1. Для подключения Интерфейса**

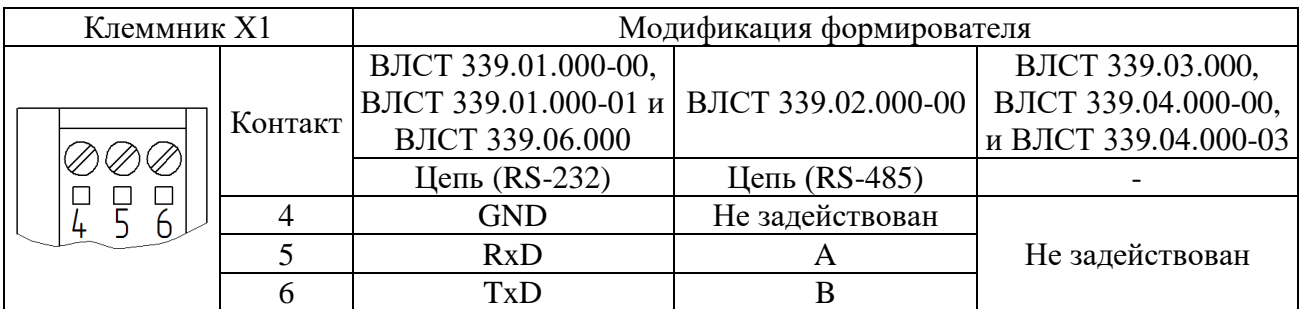

#### **Клеммник Х2. «Питание»**

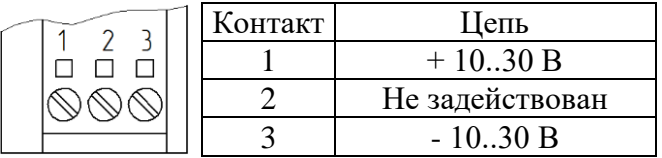

**Примечание:** в модификациях ВЛСТ 339.04.000-00 и ВЛСТ 339.04.000-03 клеммник Х2 не используется.

Сечение подключаемых к клеммникам X1 и X2 проводов не более: 2,5 мм<sup>2</sup> при использовании гибкого многожильного провода и 4 мм<sup>2</sup> при использовании жесткого одножильного провода.

#### **Разъем SMA-F для подключения выносной антенны RF**

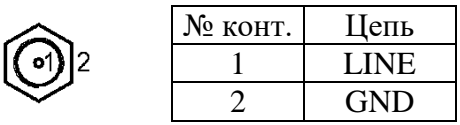

Для подключения выносных антенн RF в зависимости от модификации формирователя используются следующие разъемы:

- разъем Х3 в модификациях ВЛСТ 339.01.000-00, ВЛСТ 339.01.000-01, ВЛСТ 339.02.000-00, ВЛСТ 339.03.000 и ВЛСТ 339.06.000;

- разъем Х4 в модификации ВЛСТ 339.04.000-03;

- разъемы Х4 и Х5 в модификации ВЛСТ 339.04.000-00.

**Внимание!** Эксплуатация формирователя без подключенной антенны может вывести выходные цепи передатчика из строя!

#### **Порт Mini USB**

В модификации ВЛСТ 339.03.000 через разъем Х4 - порт Mini USB осуществляется обмен по интерфейсу;

В модификациях ВЛСТ 339.04.000-00 и ВЛСТ 339.04.000-03 через разъем Х3 - порт Mini USB осуществляются обмен по интерфейсу и питание формирователя.

В комплект поставки формирователей модификаций ВЛСТ 339.03.000 и ВЛСТ 339.04.000-00 входит кабель mini USB – USB.

#### **Порт USB-A**

В модификациях ВЛСТ 339.04.000-01 через порт USB-A осуществляются обмен по интерфейсу и питание формирователя.

#### **Перемычка интерфейса RS-232**

В комплект поставки формирователя Link ST200.Z1 входит Перемычка интерфейса RS-232 UEGM40-UEGM-22,5.

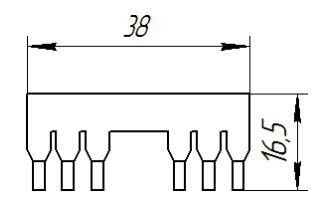

Рисунок А.8 – Перемычка интерфейса RS-232

Для подключения формирователя Link ST200.Z1 к контроллеру SM160-02М перемычка интерфейса RS-232 устанавливается в контакты 7, 8 и 9 клеммника X1 на контроллере SM160-02M и в контакты 4, 5 и 6 клеммника Х1 на формирователе Link ST200. Для установки перемычки необходимо ослабить затяжку винтов клеммников, установить перемычку до упора и затянуть винты.

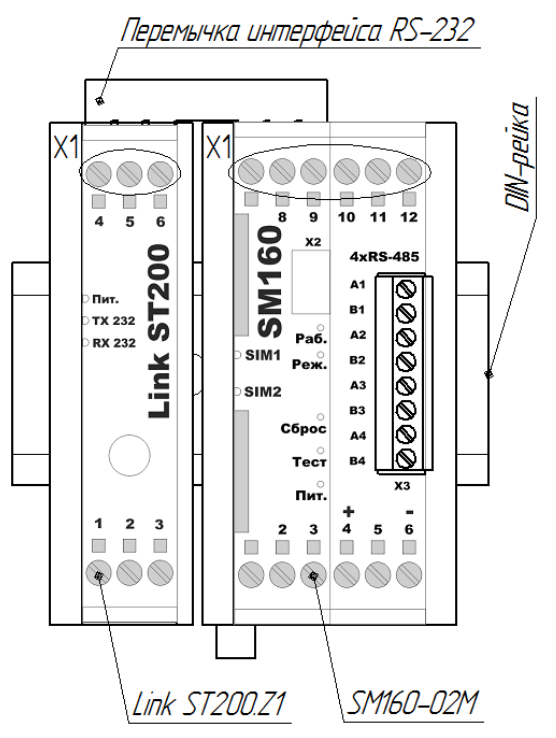

Рисунок А.9 – Подключение формирователя Link ST200.Z1 с помощью перемычки интерфейса RS-232

<span id="page-15-0"></span>**ПРИЛОЖЕНИЕ Б Примеры подключения формирователей в различных модификациях**

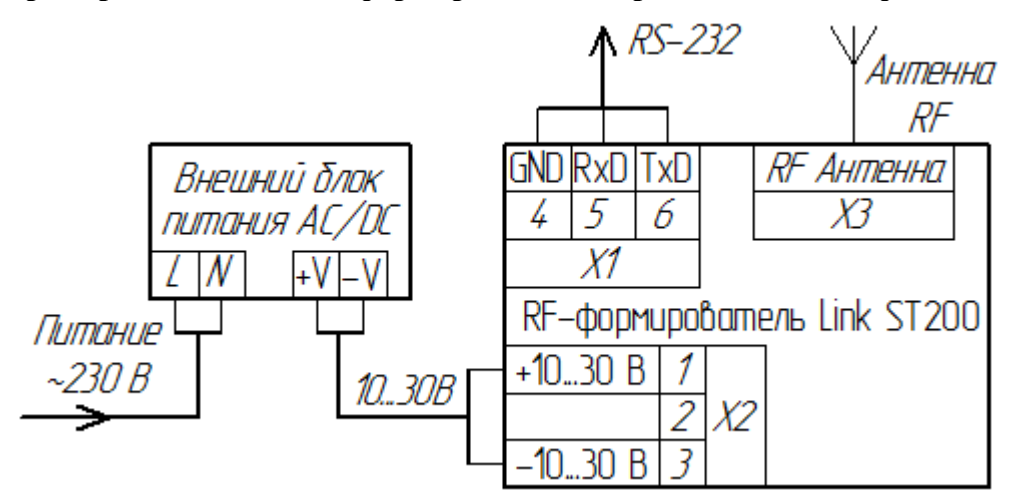

Рисунок Б.1 – Подключение формирователей Link ST200.F1, Link ST200.F2 ВЛСТ 339.01.000-01 и Link ST200.Z1

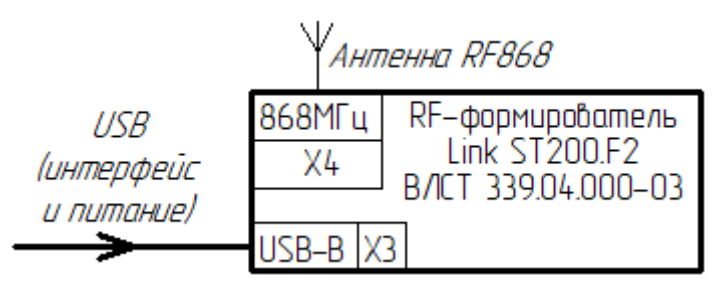

Рисунок Б.2 – Подключение формирователя Link ST200.F2 ВЛСТ 339.04.000-03

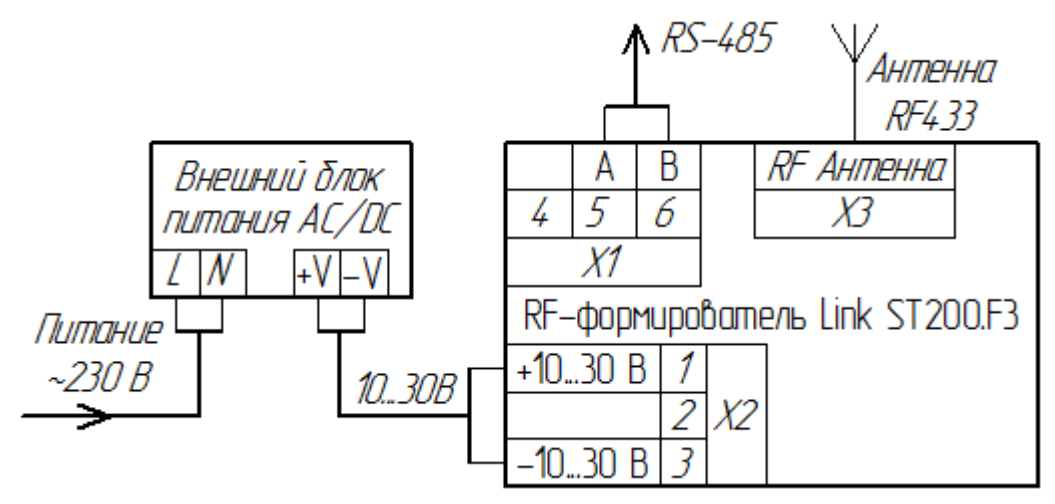

Рисунок Б.3 – Подключение формирователя Link ST200.F3

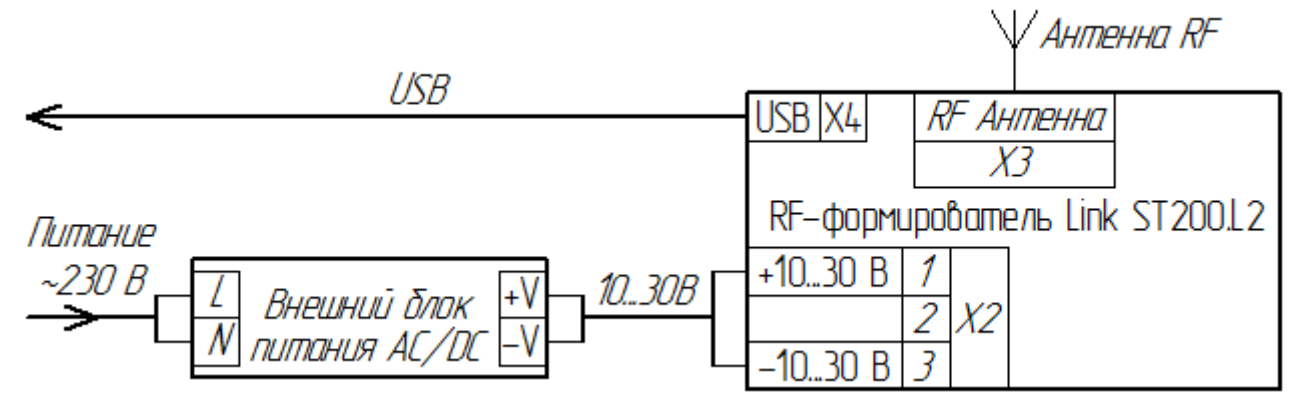

Рисунок Б.4 – Подключение формирователя Link ST200.L2

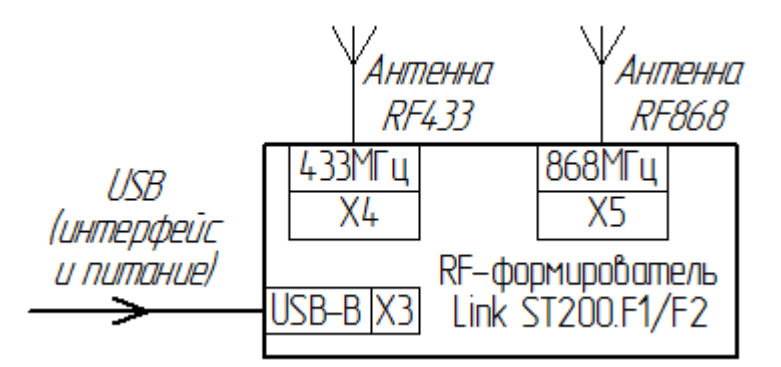

Рисунок Б.5 – Подключение формирователей Link ST200.F1/F2 и Link ST200.F1/F2 «прямой опрос» ВЛСТ 339.04.000-00

#### **ПРИЛОЖЕНИЕ В**

#### **Инструкция по работе с формирователем Link ST200.F1/F2 «Прямой опрос»**

<span id="page-17-0"></span>**В.1 Подготовка ПК**

1) Скачать и установить драйвер виртуального COM-порта

[\(https://www.silabs.com/products/development-tools/software/usb-to-uart-bridge-vcp-drivers\)](https://www.silabs.com/products/development-tools/software/usb-to-uart-bridge-vcp-drivers)

2) Скачать и установить Microsoft .NET Framework 4.0 (если не установлен) [\(https://www.microsoft.com/ru-ru/Download/confirmation.aspx?id=17718\)](https://owa.sicon.ru/owa/redir.aspx?C=9RGOfp4NsQU6kYKqMb6GLM6q3gZ0NLCZ914N2A45Yxrxg2KK0gLYCA..&URL=https%3a%2f%2fwww.microsoft.com%2fru-ru%2fDownload%2fconfirmation.aspx%3fid%3d17718)

3) Подключить формирователь Link ST200.F1/F2 к ПК по USB. В диспетчере устройств найти порты **Silicon Labs Dual CP2105 USB to UART Bridge**

Silicon Labs Dual CP2105 USB to UART Bridge: Enhanced COM Port (COM59)

Silicon Labs Dual CP2105 USB to UART Bridge: Standard COM Port (COM58)

Enhanced COM Port - работа по F1 Standard COM Port - работа по F2

# **В.2 Подключение к счётчику**

1) Запустить программу *F1F2Connector.exe*. Задать COM-порт, адрес опрашиваемого счётчика (последние 4 цифры серийного номера), таймаут ответа и канал опроса. Нажать кнопку «Подключить»

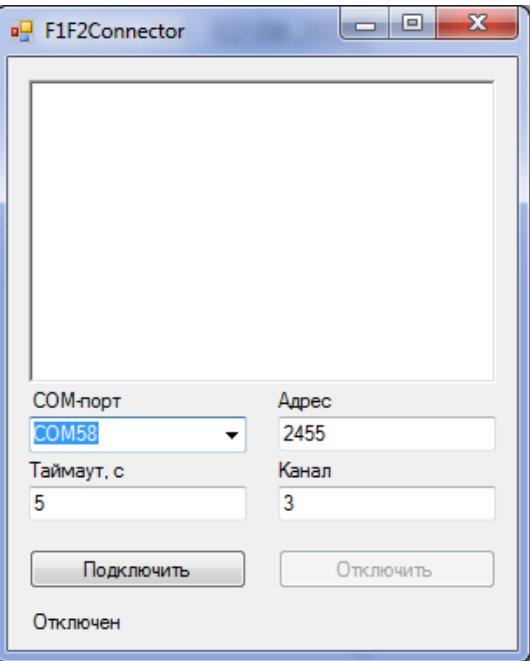

2) При успешном подключении статус изменится на «Подключен». Программу не закрывать.

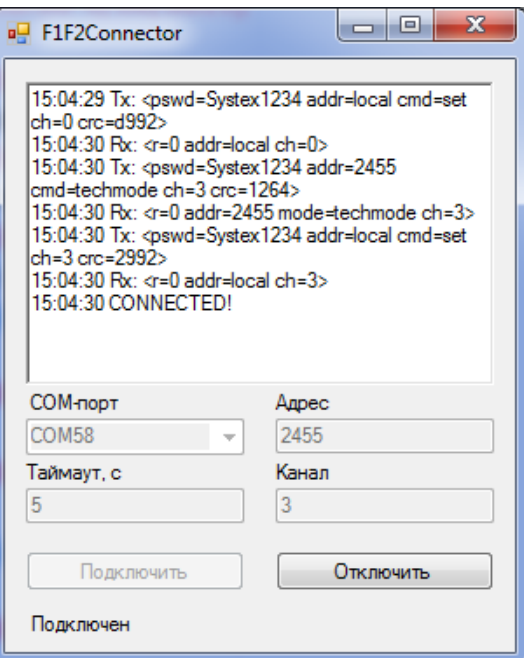

3) Подключиться конфигуратором «Квант» по этому же COM-порту (9600 8E1), опросить необходимые данные:

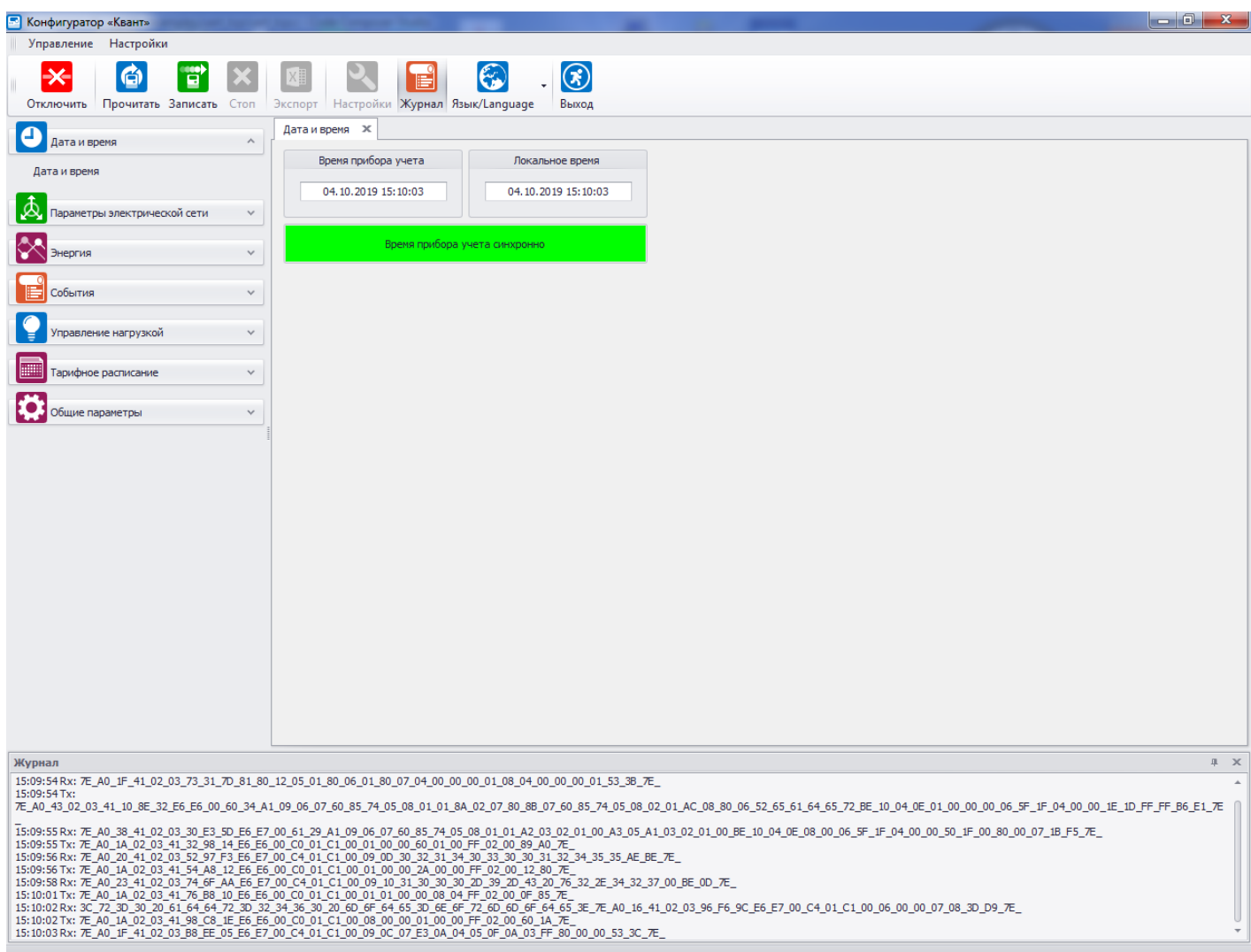

Подключен прибор учета 0214030012455 (1/1) на СОМ58

4) Отключиться конфигуратором (кнопка «Отключить»). В программе F1F2Connector нажать кнопку «Отключить».

После этого счётчик продолжит работать в штатном режиме. Если не произвести отключение в программе F1F2Connector – счётчик выйдет из режима прямого опроса автоматически через 10 минут после последнего обмена данными.

#### **В.3 Конфигурирование модулей связи F1 и F2**

Модули связи F1 и F2 (начиная с ВПО версии 1.2.0) поддерживают прямое конфигурирование некоторых параметров при помощи формирователя Link ST200 «Прямой опрос». Для этого необходимо:

1) Подключиться терминальной программой к COM-порту формирователя (9600 8E1)

2) Для чтения параметров отправить запрос:

*<pswd=Systex1234 addr=2455 cmd=get crc=x>*

где *addr* – последние четыре цифры серийного счётчика, в который установлен модуль. Формат ответа:

*<r=0 addr=2455 panid=ddd0 autopan=1>*

где *panid –* идентификатор сети;

*autopan –* режим перебора идентификаторов сети включен (1) / отключен (0).

3) Для установки параметров отправить запрос:

*<pswd=Systex1234 addr=2455 cmd=set panid=ddd0 autopan=0 crc=x>* Ответ при успешном исполнении команды:

*<r=0 addr=2455 cmd=set>*